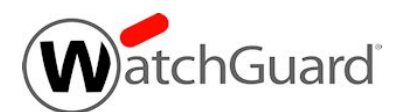

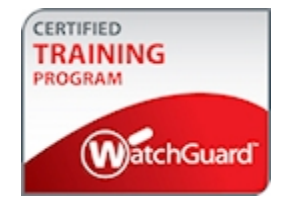

# **WatchGuard Wi-Fi Cloud Exam Guide**

The WatchGuard Wi-Fi Cloud Exam tests your knowledge of how to configure and manage your wireless WatchGuard APs with WatchGuard Wi-Fi Cloud. This exam is appropriate for network administrators who have experience configuring and managing WatchGuard APs with Wi-Fi Cloud.

## Exam Overview

### Key Concepts

To successfully complete the Wi-Fi Cloud Exam, you must understand these key concepts:

- General wireless concepts
- Wi-Fi Cloud services and applications
- AP configuration and management
- **n** Locations, floor plans, and configuration inheritance
- Components of a wireless deployment
- Monitoring APs, clients, and networks
- Wireless security modes and protocols
- Wireless Intrusion Prevention System (WIPS)
- Captive portals
- Engage and Analyze applications

### Exam Description

### *Content*

40 multiple choice (select one option), multiple selection (select more than one option), and true/false questions

#### *Passing score*

75% correct

#### *Time limit*

Two hours

### *Reference material*

You cannot reference printed or online materials during the exam

### *Test environment*

This is a proctored exam, with two location testing options:

- **n** Kryterion testing center
- Online, with virtual proctoring through an approved webcam

### *Prerequisites*

None

## Prepare for the Exam

WatchGuard provides reference materials to help you prepare for the Wi-Fi Cloud Exam. In addition to the reference materials described in the subsequent sections, we strongly recommend that you set up one or more WatchGuard APs with Wi-Fi Cloud before you begin the exam.

### Self-Study Materials

WatchGuard offers courseware that you can use for self-study. We recommend that you review all available courseware before you take the exam. Courseware is available on the **Technical Training** tab in the WatchGuard Portal (login required).

### *WatchGuard Wi-Fi Cloud*

The *Wi-Fi Cloud* courseware is available online for self-study.

To get the most from this self-study course, we recommend that you set up at least one WatchGuard AP with WatchGuard Wi-Fi Cloud to gain experience with the settings described in the training.

### Other Resources

### *Online Help*

<span id="page-2-0"></span>For the knowledge categories included in the *[Assessment](#page-2-0) Objectives* section, we recommend that you review the *Wi-Fi Cloud Help* available in the [WatchGuard](https://www.watchguard.com/help/docs/help-center/en-US/Content/en-US/_intro/home.html) Help Center.

## Assessment Objectives

The Wi-Fi Cloud Exam evaluates your knowledge of the categories in the subsequent list. For each knowledge category assessed in this exam, the *Weight* column includes the approximate percentage of exam questions from that knowledge category. Because some exam questions require skills or knowledge from more than one category, the weights do not exactly correspond to the percentage of exam questions.

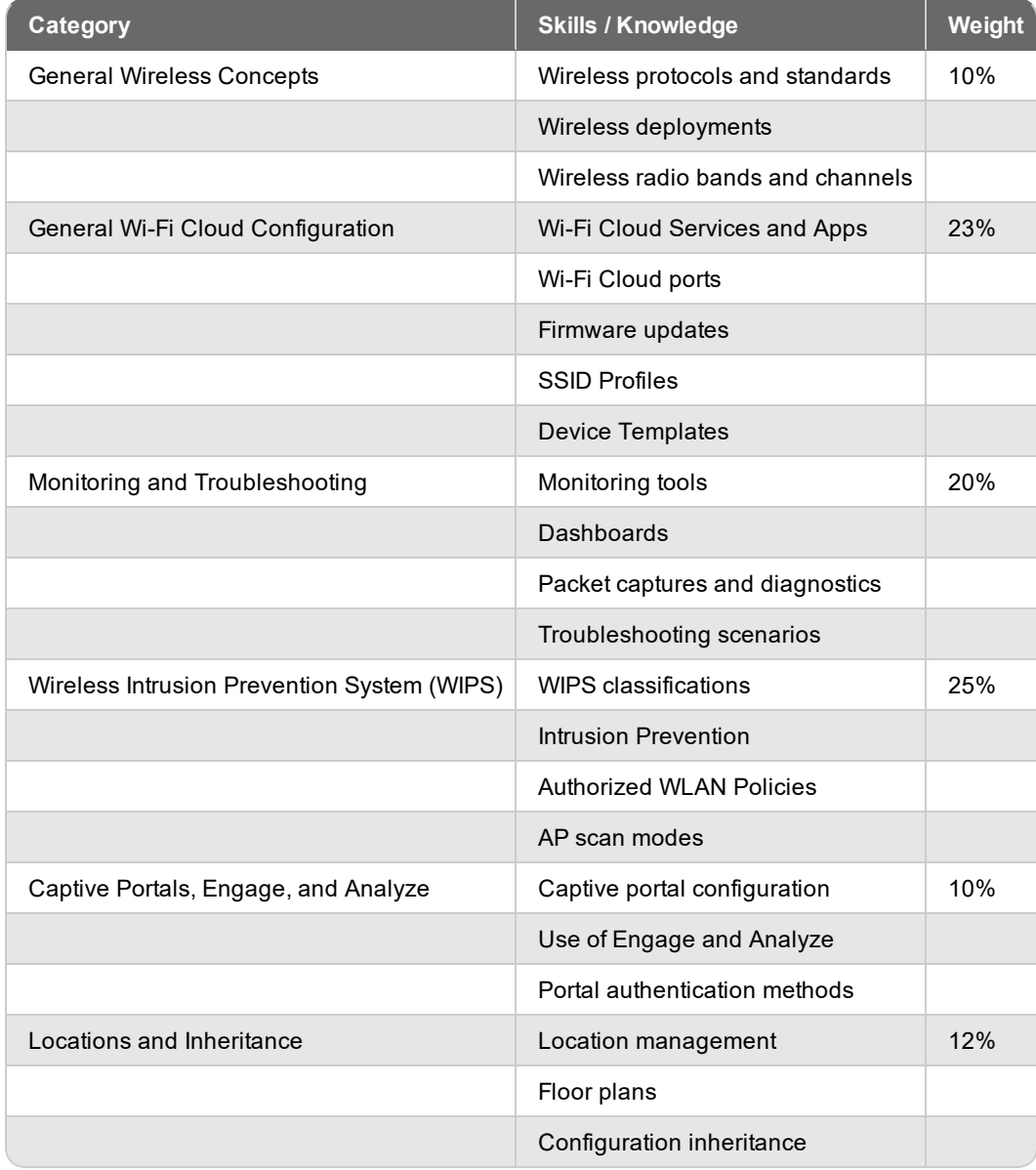

## Example Exam Questions

The exam includes multiple choice, multiple selection, and true/false questions. The subsequent examples show the types of questions to expect on the exam. Answers to each question appear on the last page of this *Exam Guide*.

### **Questions**

- 1. In the **Manage** pages, which of these **Monitoring** pages shows WIPS classifications for clients? (Select one.)
	- a. **Monitoring > Managed Devices**
	- b. **Monitoring > Security > Clients**
	- c. **Monitoring > Wi-Fi > Clients**
	- d. **Monitoring > Applications**
- 2. Where do you set the security mode and encryption type for a wireless network? (Select one.)
	- a. Device template
	- b. Authorized WLAN Policy
	- c. Security profile
	- d. SSID profile
- 3. New APs added to Wi-Fi Cloud appear in the top-level locations folder.
	- a. True
		- b. False
- 4. Which of these AP WIPS classifications refers to an device outside your network? (Select one.)
	- a. External
	- b. Authorized
	- c. Rogue
	- d. Uncategorized
- 5. Which of these options can you configure in a Device Template? (Select three.)
	- a. Device password
	- b. Radio settings
	- c. SSID profile name
	- d. Allowed networks
	- e. AP scanning mode

### Answers

- 1. b. WIPS classification information for clients is located in **Monitoring > Security > Clients**.
- 2. d. The security mode and encryption type are set in an SSID Profile.
- 3. b. (False) New devices appear in the *Unknown* location folder.
- 4. a. An External device is a nearby AP that is not part of your network.
- 5. a, b, e. There are no options in a Device Template to add an SSID Profile name or allowed networks.

## Register for the Exam

To schedule an exam, you must create a Kryterion user account.

- 1. Log in to the WatchGuard website with your WatchGuard account credentials.
- 2. Select the **Technical Training** tab.
- 3. At the right side of the page, click **Register for an exam**. *This opens a WatchGuard-branded Kryterion web page*.
- 4. At the top-right corner of the page, click the link to create a new Kryterion user account, or log in with an existing Kryterion user account for WatchGuard exams.
- 5. Click **Schedule an Exam**.

For more information about the certification process, see this [FAQ](http://www.watchguard.com/training/cert_faqs.asp).

Copyright, Trademark, and Patent Information

Copyright © 1998–2018 WatchGuard Technologies, Inc. All rights reserved. All trademarks or trade names mentioned herein, if any, are the property of their respective owners.

Complete copyright, trademark, patent, and licensing information can be found in the *Copyright and Licensing Guide*, available online at <http://www.watchguard.com/help/documentation/>.